## **AutoCAD Crack Download For PC [Updated] 2022**

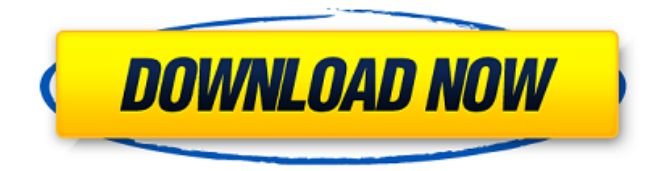

#### **AutoCAD With License Code Download**

Today, the program is available for both macOS and Windows, and supports macOS Catalina. AutoCAD Serial Key 2020 is a new release for 2020 and it is available for macOS Catalina. Features of AutoCAD Activation Code AutoCAD Serial Key is a multipurpose computer-aided design (CAD) program available for Windows, macOS, iOS, Android and Windows Mobile. It supports geometric modeling, 2D drafting and 3D modeling. The following are the features of AutoCAD: Computer-aided drafting (CAD) software. 2D drafting, 2.5D and 3D modeling. Technical drawing. Conversion into other file formats. The program also supports 2D views and 3D views, which gives a 3D view of a 2D drawing. AutoCAD also supports 2D-to-3D and 3D-to-2D conversions. Programming and scripting. Exporting/Imaging. Collaboration. Equipment rendering. Arts and crafts. Advanced image editing and retouching. 2D and 3D views and rendering. Integrated parametric design The following table shows a list of features of AutoCAD: Features Description Modeling 2D and 3D modeling 3D modeling Geometric modeling Geometric modeling and drafting 2D drawing Technical drawing 2D-to-3D conversion 3D-to-2D conversion Collaboration Integration with other AutoCAD features Parameters and design tools AutoCAD supports the use of parameters in drawing and tools. 2D and 3D Views The AutoCAD 2D and 3D views are used to show 2D and 3D designs on the screen. 2D views In AutoCAD, there are three different views (2D views) available: 2D view 2D view and 3D view 3D view All drawings in AutoCAD are created in 2D view. The 3D view allows for 2D drawings to be viewed in a 3D environment. Drawing and Image Editing AutoCAD supports the ability to edit and resize drawings by using the drawing tools. Draw

### **AutoCAD With Product Key Free PC/Windows [Latest] 2022**

Manufacturing AutoCAD Cracked Accounts can create plant floor plans. This involves the modification of the existing layout to suit the new requirements. Changes to this layout can be made easily as they can be generated from a graphical interface. See also Comparison of CAD editors for Windows Comparison of CAD editors for Linux List of computer-aided design editors for Autodesk's free products List of computer-aided design editors for Autodesk's enterprise products List of free CAD software List of free electronics CAD software List of free software for mechanical design List of free 3D modeling software List of free computer-aided design software List of free software for graphical design List of free topographic editing software List of open source 3D graphics software References External links AutoCAD Homepage AutoCAD technical reference manual AutoCAD tutorial videos on YouTube AutoCAD exchange app Online CADD Software Category:Computer-aided design software for Windows Category:Computer-aided design software for MacOS Category:Computer-aided design software for Linux Category:Software programmed in Delphi Category:Graphics software that uses Qt Category:Free CAD softwareQ: Use different font weight for last and first words in table header I have a , where I'm using to show some column headers. In my CSS I apply a font-weight: bold; to the whole header. The problem is that it looks like the last word is bolder than the first one (see image). Is there any way to solve this problem, so that I only bold the last word and the first one is regular? The table code is like this: Title Title Title Title Title a1d647c40b

# **AutoCAD Crack With Serial Key [32|64bit]**

If you have the pre-installed software from the manufacturer, simply activate it. If you are using a trial version, you need to purchase the full version. Start Autocad. Select Windows > Preferences. Go to the "Preferences" tab. In the "Preferences" window, navigate to the "Display" section. If the first sub-tab is not displayed, click on "Display". Choose the first Display tab. Select "Windows". Click on the "Windows" sub-tab. Set the active display to the preferred one (if the system has multiple displays). A window appears. There are three options in this window: "Keep windows on all displays" – this option automatically moves the windows to the current screen. Click on "Keep windows on all displays". "Keep windows on current display" – this option moves the windows to the current screen. "Keep windows on all displays, except for the current display" – this option excludes the current display and moves the windows to all other displays. The "Keep windows on all displays" option is convenient for work in one screen. The "Keep windows on current display" option is convenient for work in one screen. The "Keep windows on all displays, except for the current display" option is convenient for work in all screens. Click on the "Close" button. Click on the "OK" button. Select Windows > Task manager. In the Task Manager window, click on the "Select Columns" button. In the window that appears, click on the "View" column. In the window that appears, select "Processes". Click on "Processes". In the window that appears, select "Size". In the window that appears, select "Name". In the window that appears, select the "Process name" column. In the window that appears, select the "Priority" column. In the window that appears, select the "Process Name" column. Using the trial key

#### **What's New In?**

AutoSnap: Quickly and accurately place objects by snapping to points on their edges, like a lasso. Use the Snapping tool to create points for the corners of rectangle or circle shapes, and then select a corner and draw a line, and AutoSnap will automatically snap to the selected corner. Create an AutoSnap with a new command: snaps to points. (video: 4:20 min.) Data Tools: Manage large CAD files with the ability to assign units and change the default unit-of-measure, customize AutoCAD to your liking, and export to Excel or CSV file. (video: 3:50 min.) New G-Code generator: Explore a new approach to machine control: use G-Code (Gosper code) to control machinery and robots. Automate a 2D or 3D machine using G-Code. (video: 1:27 min.) New Blocks and Symbols: 2D and 3D rendering can be improved by adding graphics and icons to 3D blocks and symbols. These can be created with the Shapes tool or using shape macros. (video: 3:50 min.) 3D reference and documentation: Take advantage of the new lightweight reference structures that can be used in more detailed 3D models. Create 2D and 3D references for BIM (Building Information Modeling) models. (video: 1:27 min.) Master Layouts: See how to master and simplify your designs by learning new methods for reducing and simplifying master layouts. (video: 1:15 min.) Designer productivity: Design documents and products get completed faster by using advanced design and drawing tools. Find

time-saving shortcuts to manage your work quickly and efficiently. (video: 3:45 min.) Drawing shortcuts: Use shortcuts that allow you to get from one place to another quickly. Drag and drop objects to their destination. Create graphics, draw lines, find objects, and move them with one click. (video: 1:16 min.) 3D drawing tools: Make the most of your 3D tools for quicker, more accurate drawing and modeling. Use 3D arc selection for smoother, flexible tool movements. Create textured 3D models, adjust symmetry, and animate complex models. (video: 3:17 min.) Tools for

# **System Requirements:**

Minimum: OS: Microsoft Windows 7 / 8 / 8.1 / 10 Processor: Intel Core 2 Duo 2.2GHz Memory: 2 GB RAM Graphics: NVIDIA GeForce 8800GT / ATI Radeon HD3850 DirectX: Version 9.0 Hard Drive: 2 GB available space Sound Card: DirectX Compatible, SoundBlaster Advanced Additional Notes: Supported at 1600 x 1200 resolution, tested at 1920 x 1080 Recommended: OS: Microsoft Windows 7 / 8 / 8.1 /